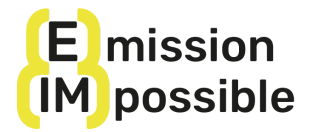

## **ENREGISTREMENT A LA PLATEFORME ET INSCRIPTION AU COURS EN FRANÇAIS**

Le MOOC d' (e)mission (im)possible (Massive Open Online Course) est disponible sur la plateforme d'apprentissage en ligne Training For Change. Ce bref vademecum est destiné à vous accompagner dans les différentes procédures à suivre pour vous inscrire sur la plateforme et vous inscrire au cours.

**IMPORTANT:** Le site web de Training For Change n'est pas encore entièrement traduit et il n'est pas possible de naviguer à l'intérieur du site, à l'exception du cours (e)mission (im)possible auquel vous êtes en train de vous inscrire. C'est pourquoi il est important de suivre attentivement les instructions pour s'inscrire et, une fois que vous l'avez fait, de sauvegarder la page du cours en tant que favori dans votre navigateur afin de pouvoir y accéder facilement chaque fois.

## **TRAINING FOR CHANGE ENREGISTREMENT**

Suivez les étapes ci-dessous:

- 1) Aller sur: Mes cours [Training](https://www.trainingforchange.it/fr/mes-cours/) For Change
- 2) Enregistrez-vous comme indiqué dans l'image ci-dessous et sauvegardez votre mot de passe:

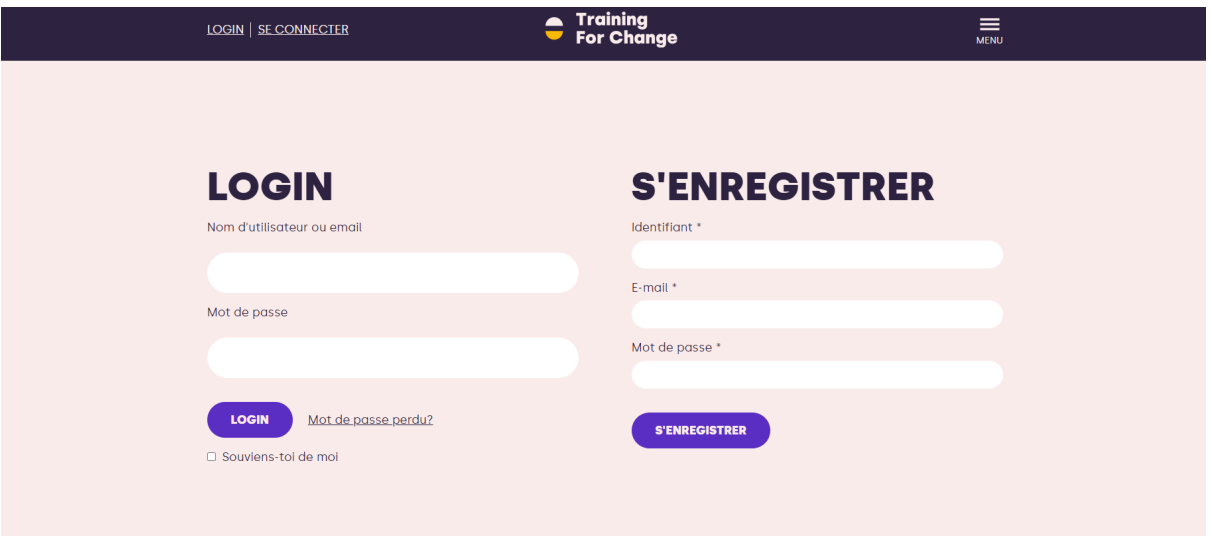

3) Vous êtes maintenant sur la page Mon compte. Veuillez vous arrêter ici et suivre les instructions ci-dessous pour vous inscrire au cours.

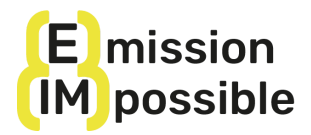

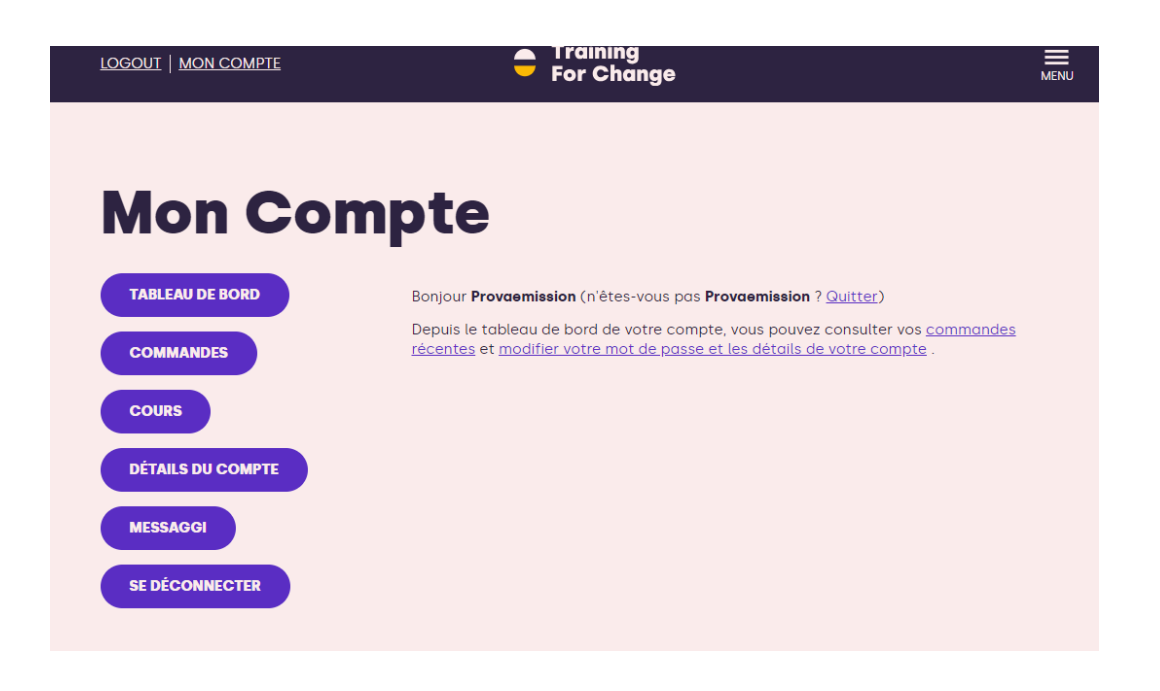

## **INSCRIPTION AU COURS**

Suivez les étapes ci-dessous :

1. Allez sur le lien suivant et vous vous retrouverez sur la page d'accueil du cours en français: https://www.trainingforchange.it/fr/cours/emission-impossible-fr/

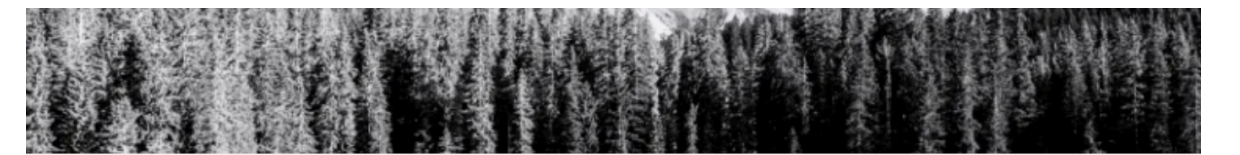

# (E)MISSION (IM)POSSIBLE<br>FRANÇAIS

#### **COURS EN FRANÇAIS**

Bienvenue au cours (e)mission (im)possible! C'est un plaisir de commencer ce parcours d'apprentissage avec toi!

L'objectif du cours est d'intégrer des compétences clés sur l'action climatique parmi les professionnels actuels et futurs dans le domaine de la coopération au<br>développement et de l'aide humanitaire..

Le cours est entièrement **gratuit** et comprend environ **25 heures** de travail total, réparties entre de courtes leçons vidéo, des lectures complémentaires et des<br>tests pour évaluer les connaissances acquises sur le matérie cours.

Le cours de formation en ligne, conçu sur mesure pour le secteur, aborde quatre grands domaines:

- · A. La dimension humaine du changement climatique: responsabilités, justice climatique et droits de l'homme
- . B. Les bases du changement climatique: science du climat et gouvernance

#### **EN PROGRAMMATION**

#### **DESTINATAIRES**

Personnel des ONG, travailleurs<br>humanitaires, étudiants, personnel .................<br>académique

#### **DOMAINES THÉMATIQUES**

- Conflits environnementaux et<br>justice
- · Gouvernance internationale
- · Justice climatique
- On Demand
- · Réduction des émissions

**PLACES DISPONIBLES** Inscriptions ouvertes

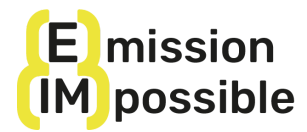

 $\mathbf{\Omega}$ 

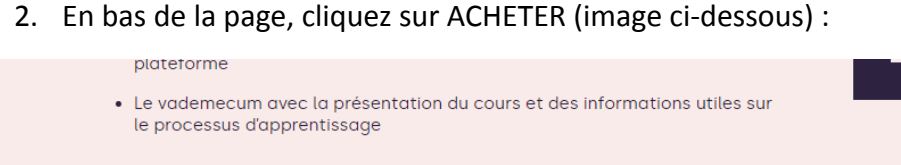

### **LE PROJET**

Ce cours est l'un des résultats du projet (e)mission (im)possible, cofinancé par l'Union européenne, qui vise à créer des parcours vers la décarbonisation du secteur de la coopération et de l'aide humanitaire en fournissant des compétences clés aux professionnels, aux volontaires et aux étudiants du secteur.

Le projet est le résultat d'une coopération entre six organisations en Italie (A Sud, Un Ponte Per, Fondazione Ecosistemi), en Espagne (Iroko, Bosque y Comunidad, Universidad de Cadiz) et au Portugal (AIDGLOBAL). La contribution du Département de Communication et de Recherche Sociale de l'Università La Sapienza de Rome, partenaire associé du projet, est fondamentale pour cette édition du cours.

Pour en savoir plus, visitez le site web: https://www.emissionimpossible.net/

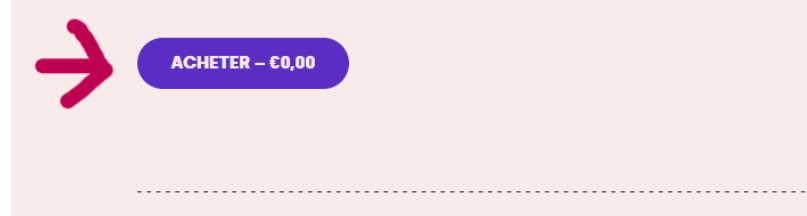

3. Sur la nouvelle page où vous vous trouvez, allez jusqu'en bas et cliquez sur "FINALISFR L'ACHAT" :

> • Le vademecum avec la présentation du cours et des informations utiles sur le processus d'apprentissage

#### **LE PROJET**

Ce cours est l'un des résultats du projet (e)mission (im)possible, cofinancé par l'Union européenne, qui vise à créer des parcours vers la décarbonisation du secteur de la coopération et de l'aide humanitaire en fournissant des compétences clés aux professionnels, aux volontaires et aux étudiants du secteur.

Le projet est le résultat d'une coopération entre six organisations en Italie (A Sud, Un Ponte Per, Fondazione Ecosistemi), en Espagne (Iroko, Bosque y Comunidad, Universidad de Cadiz) et au Portugal (AIDGLOBAL). La contribution du Département de Communication et de Recherche Sociale de l'Università La Sapienza de Rome, partenaire associé du projet, est fondamentale pour cette édition du cours

Pour en savoir plus, visitez le site web: https://www.emissionimpossible.net/

## **FINALISER L'ACHAT**

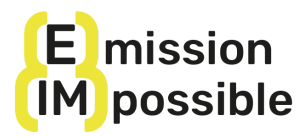

4. Pour compléter l'achat du cours gratuit, cliquez sur "COMMANDER" (image ci-dessous).

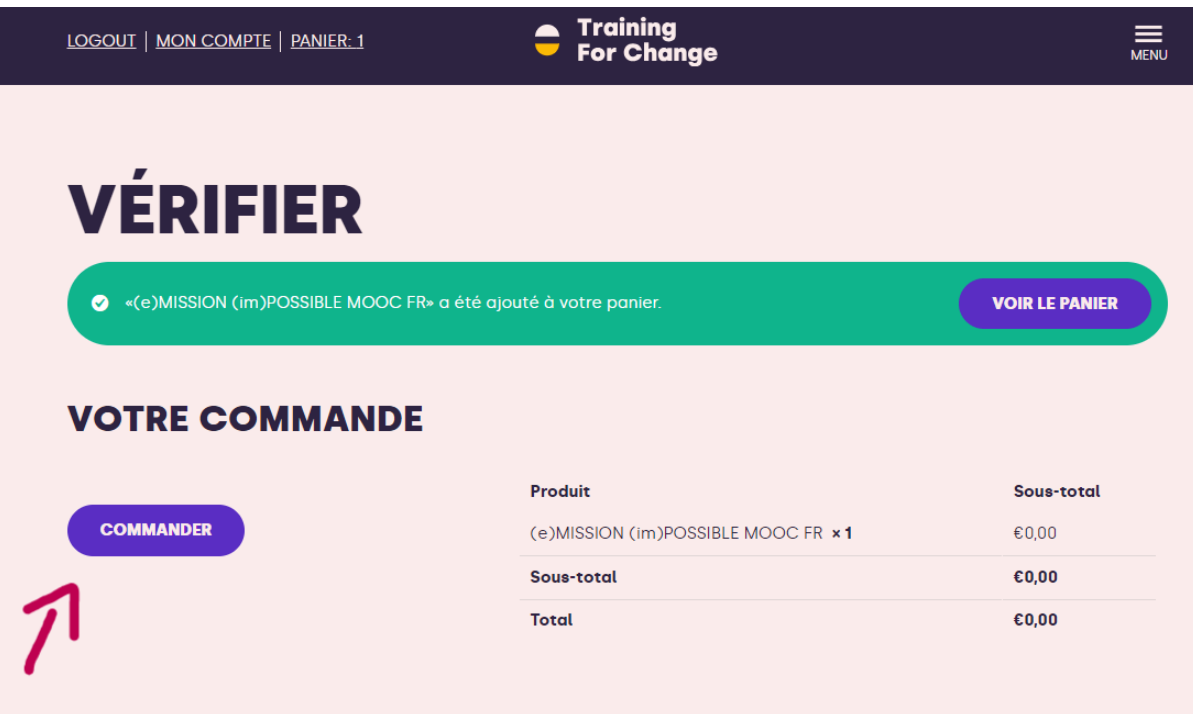

5. Vous arrivez alors sur cette page (image ci-dessous) et pouvez cliquer sur MON COMPTE :

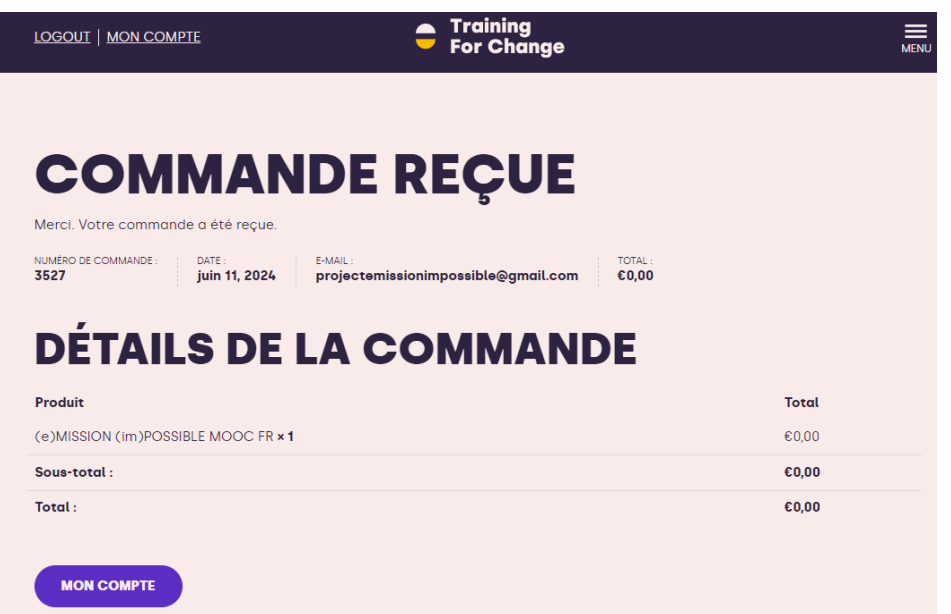

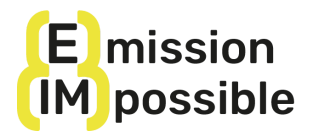

6. Cliquez sur COURS (image ci-dessous) :

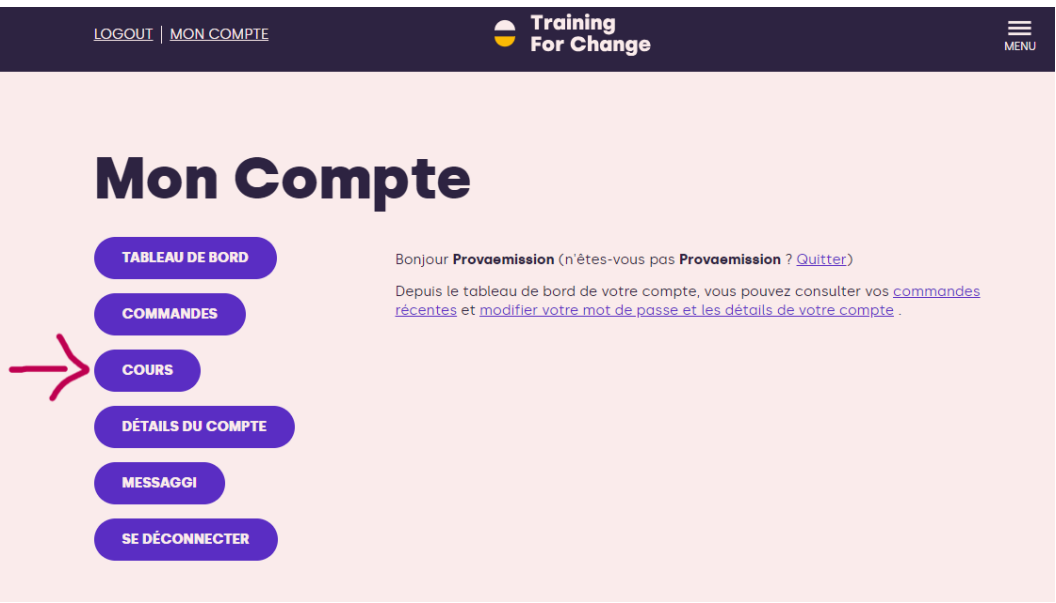

7. Vous trouverez ici le cours (e)mission (im)possible (image ci-dessous). Nous vous recommandons de sauvegarder cette page dans votre navigateur afin de pouvoir y accéder facilement à chaque fois et de vérifier la progression du cours.

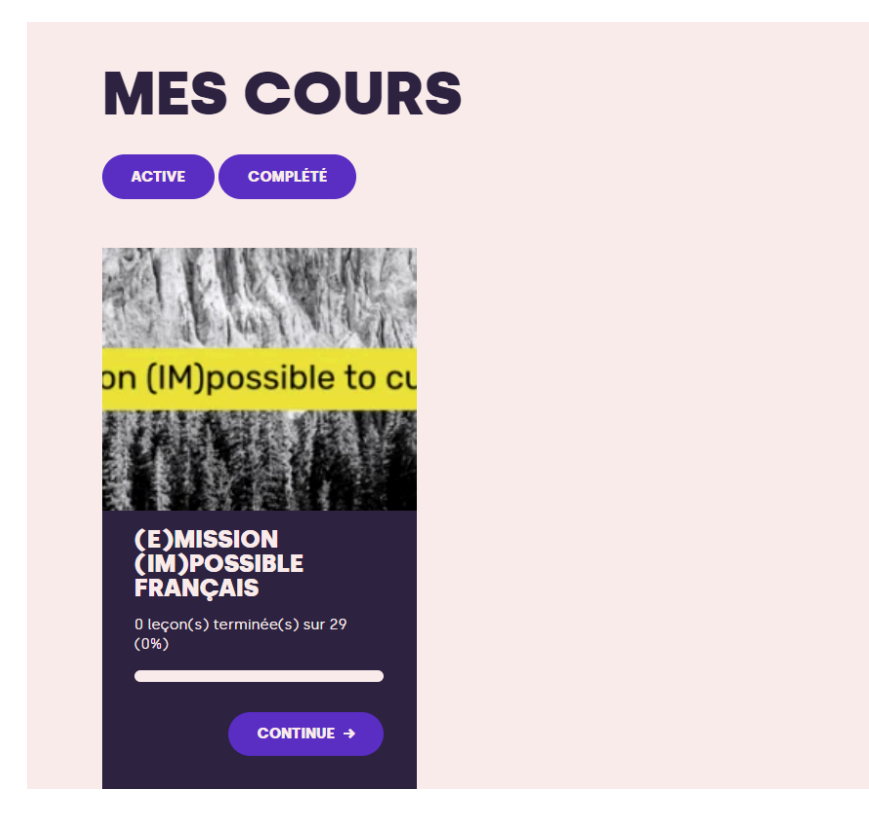

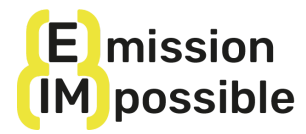

8. Cliquez sur CONTINUER pour commencer le cours.

Malheureusement, en raison de problèmes de système que nous espérons résoudre prochainement, lorsque vous cliquez sur CONTINUE, vous accédez automatiquement à la leçon A.2, mais **en cliquant sur (e)mission (im)possible Français (voir l'image ci-dessous), vous pouvez revenir à la page principale du cours**.

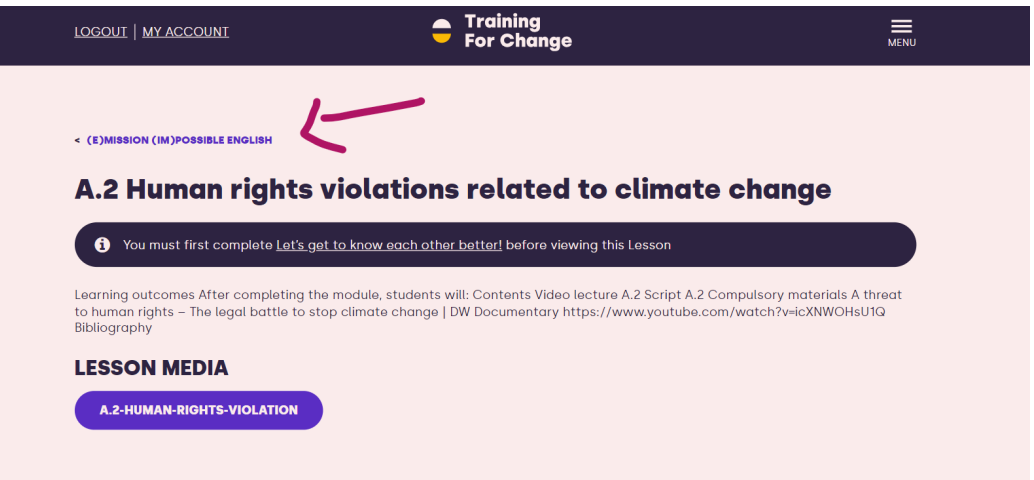

9. Vous voici de retour sur la page principale du cours, où vous pouvez maintenant voir et accéder à toutes les leçons !

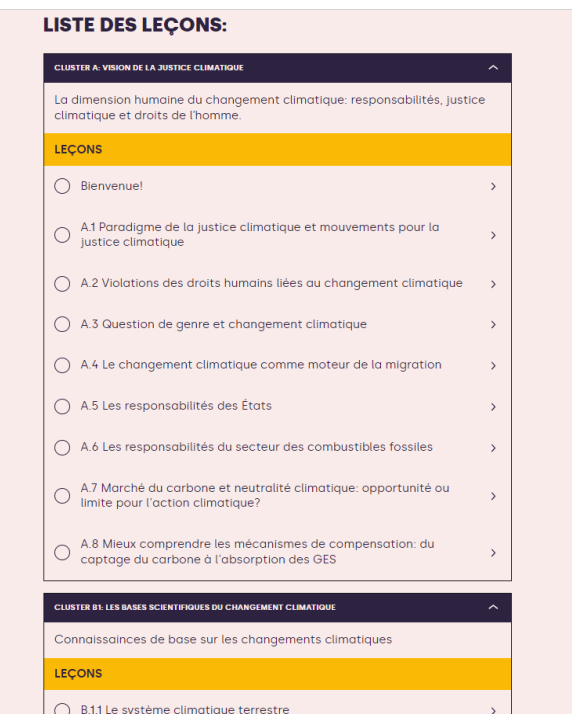

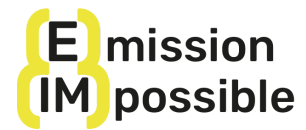

Pour faciliter le processus d'apprentissage, nous vous invitons à consulter le vademecum au bas de la page du cours.

N'oubliez pas qu'à partir de maintenant, vous pouvez à chaque fois sur la page MON COMPTE :

- Reprendre le cours là où vous l'avez laissé (COURS)
- Modifier vos données d'utilisateur et votre mot de passe
- Consulter les messages
- Vous déconnecter

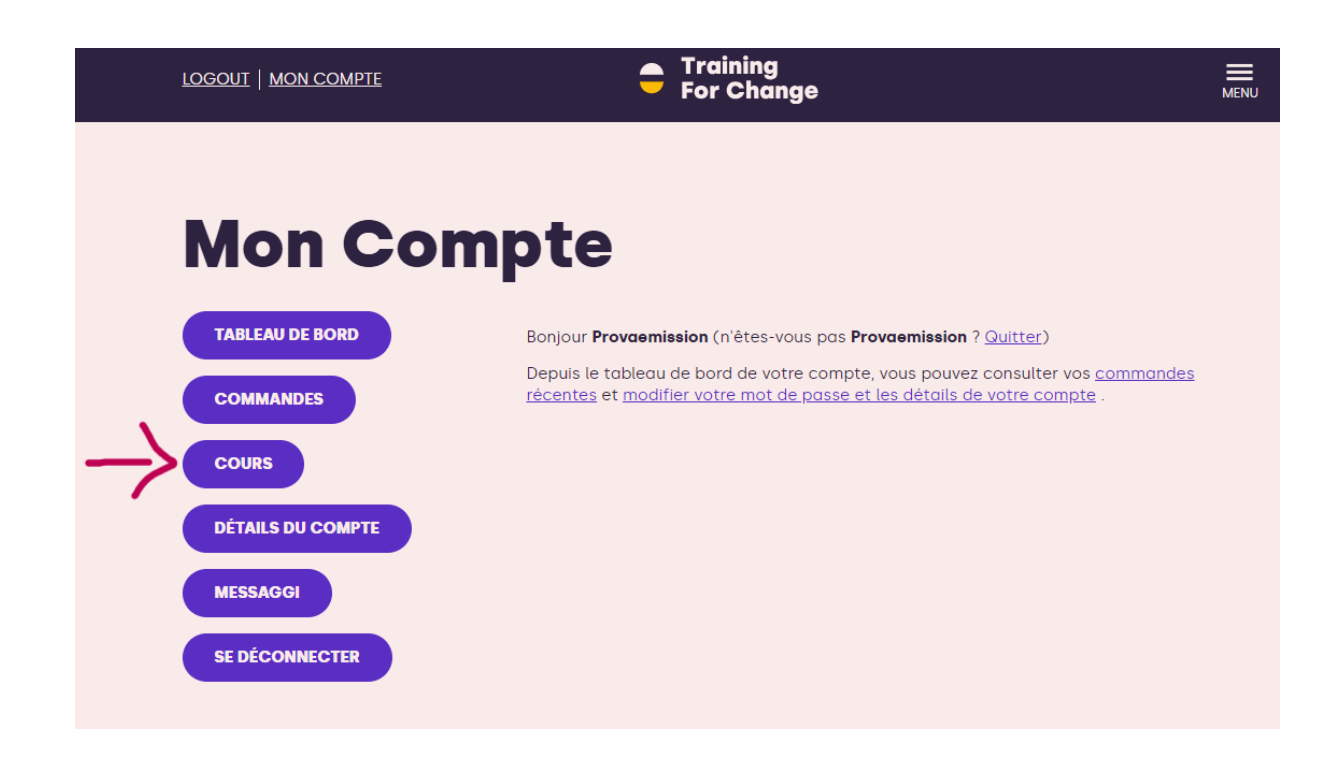

## Bienvenue dans le MOOC de (e)mission (im)possible!